## 生产中心档案维护**(FRM0097)**

说明: 对生产中心的基本数据进行维护。由于公司可能有多个生产中心,工单领料时可将物 料送往不同的生产中心,而供货商也可根据采购单上的生产中心而决定送货的地点。(此资 料必须维护)

## 操作方法:

1、新建:新建生产中心编码

输入生产中心编码(如 "YFDG") -> 点击"新建" -> 输入生产中心细节内容(如 名称、地点) -> 保存, 如图:

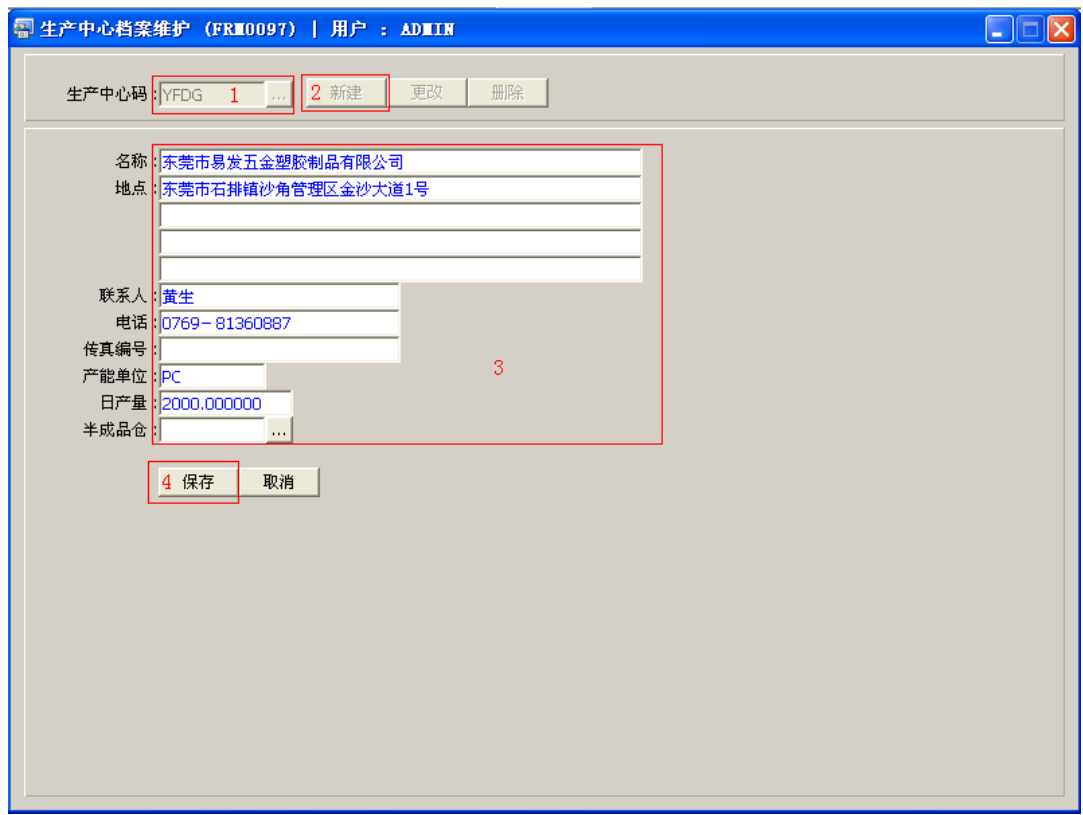

- 产能单位、日产量:此栏位输入内容只作参考,不参考具体运算。
- 2、更改:只对生产中心细节内容作出更改。

输入需要修改的生产中心编码(或点击生产中心码浏览键 … 作选择) -> 点击"更改"

-> 可对生产中心名称、地址作出修改 -> 保存

3、删除:删除生产中心编码。

输入需要删除的生产中心编码 -> 点击"删除" -> 确认

## 注意事项:

- $\bullet$ 编码设定建议统一应用英文大写或拼音大写字符。
- 已保存的生产中心编码将不能作修改。如发现编码有误,可通过删除后,再新建。